# **SP-1100**

**Conference Camera**

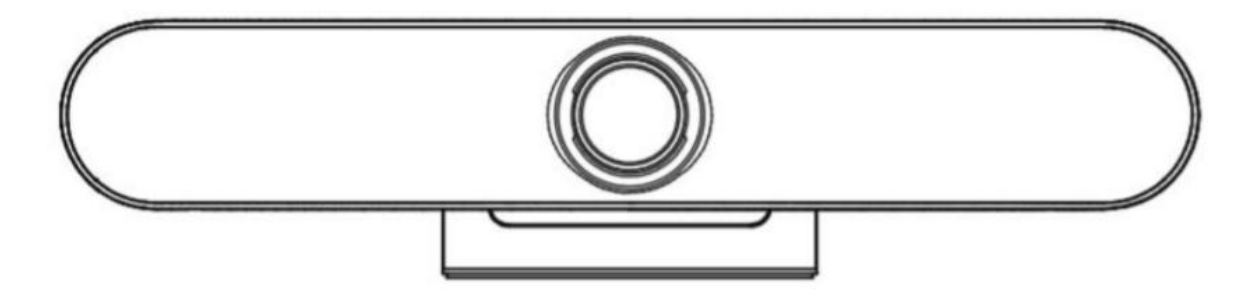

## **Interfaces and Buttons – ปุ่ มและช่องเชื่อมต่อของอุปกรณ์**

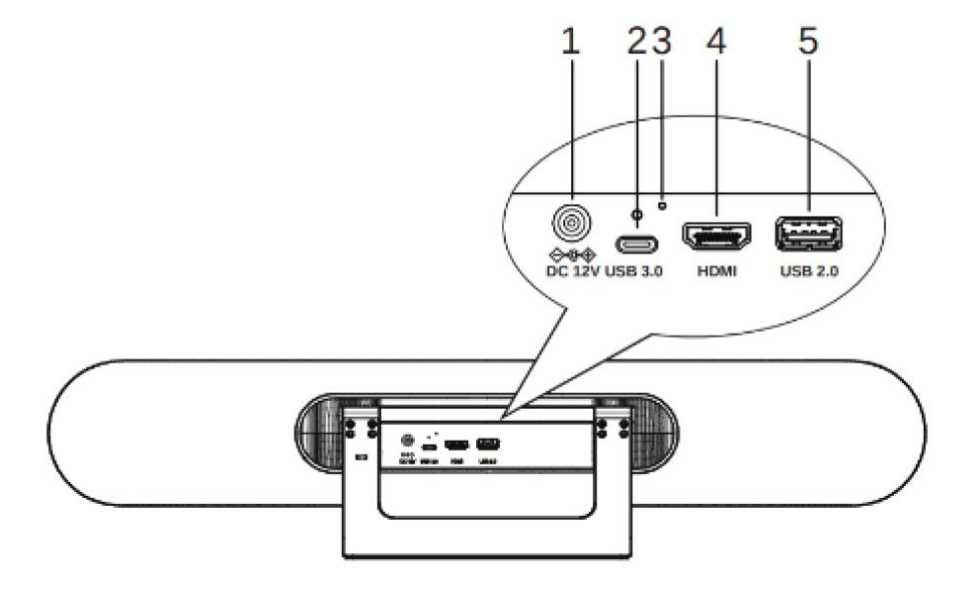

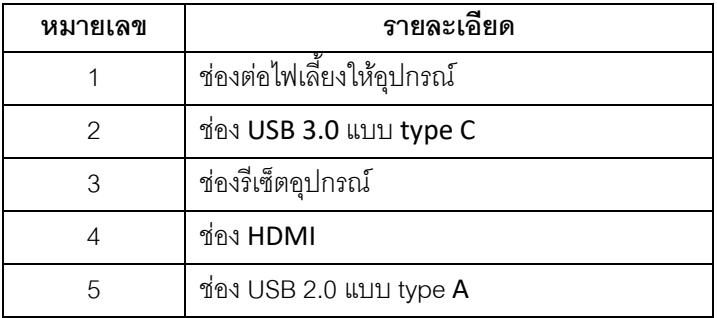

## **Remote control – รีโมทคอนโทรล**

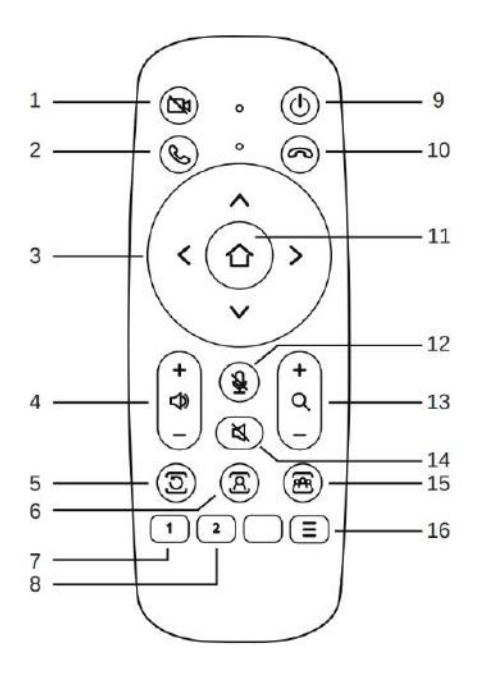

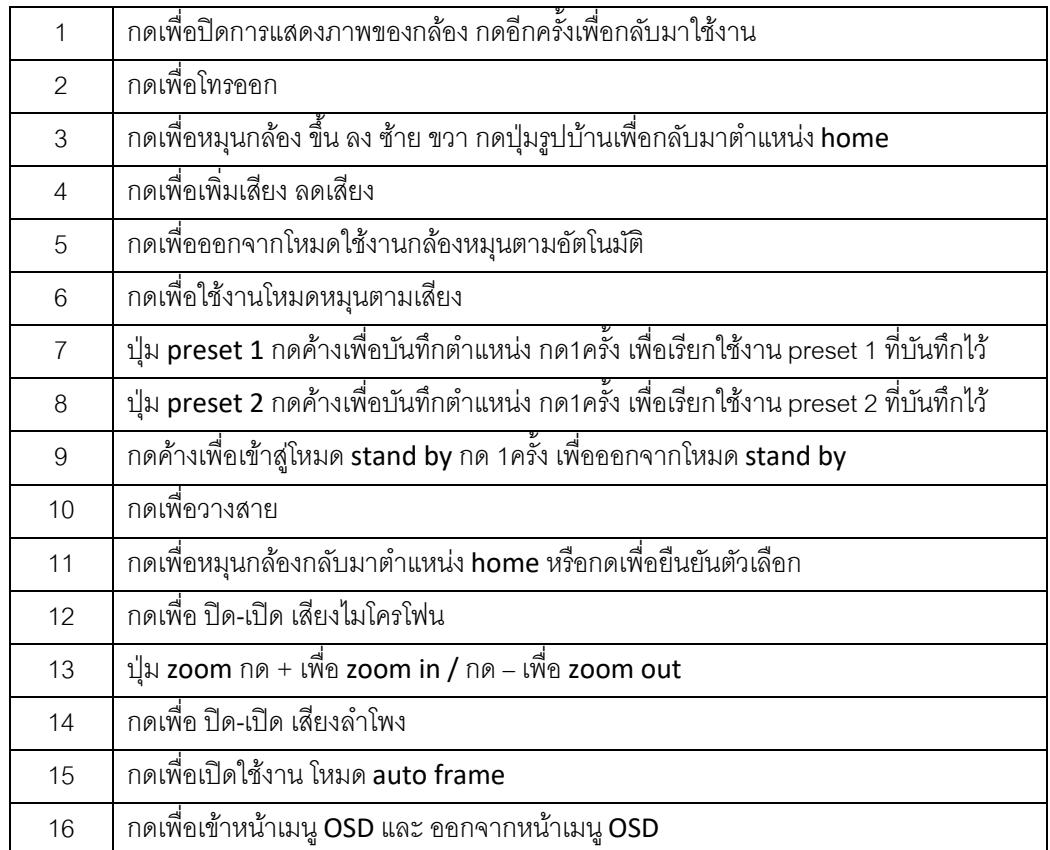

## **Menu OSD – รายละเอียดหน้าเมนู**

#### **1. MENU – เมนู**

กด เมนูที่รีโมท จะปรากฏหน้าเมนู OSD ตามรูป กดปุ่ มขึ้น ลง เพื่อเลื่อนตัวเลือก กดปุ่ ม **HOME** ยืนยันตัวเลือก เพื่อเข้าไปใน เมนูย่อย

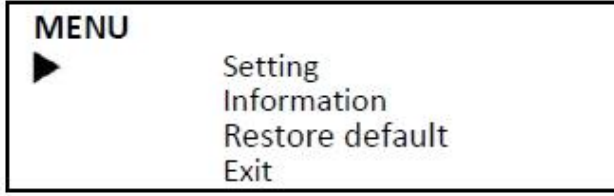

### **2. Setting – ตั้งค่า**

กดเลื่อนมาที่ **Setting** และ กดปุ่ ม **HOME** จะปรากฏเมนนูย่อย ของ Setting ตามรูปด้านล่าง

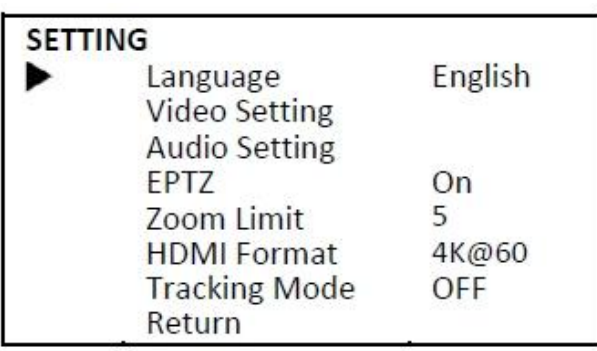

**Language – เมนูภาษา :** English, Chinese & Francais.

**Video Setting – ตั้งค่าวิดีโอ :** ตั้งค่าเป็น 2D/NR, 3D/NR, เปิดโหมด WDR, Flip-H, OSD Mirroring.

**Audio Setting – ตั้งค่าเสียง :** เปิดโหมด 3A , และตั้งค่า Mic

**EPTZ:** On, Off.

**Zoom Limit – ตั้งค่าการซูม :** 1.5x, 2x, 3x, 4x, 5x.

**HDMI Format – ตั้งค่าความละเอียด :** 1080P@60, 1080P@50, 1080P@30, 4K@30.

**Tracking Mode – ตั้งค่า โหมด tracking :** Off - ปิด, Participants – หมุนตามผู้เข้าร่วม , Speaker- หมุนตามเสียง.

**Tracking Effect – ตั้งค่าเอฟเฟคการtracking :** Smooth – หมุนกล้องต่อเนื่อง, Instant Switch – หมุนตัวดภาพไป

ต าแหน่งที่ tracking ทันที(Effective only in Tracking Mode – ใช้ได้เฉพาะ tracking mode).

**Tracking Speed - ตั้งค่าความเร็วการ tracking :** Slow – ช้า, Normal – ปกติ, Fast เร็ว (Effective only in Tracking Mode - ใช้ได้เฉพาะ tracking mode).

## **3. Information – ข้อมูลของอุปกรณ์**

จะแสดงรุ่นกล้อง เวอร์ชั่นและวันที่ของอุปกรณ์

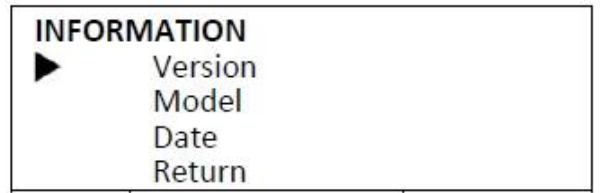

## **4. Restore default – กลับค่ากล้องไปค่าเดิมจากโรงงาน**

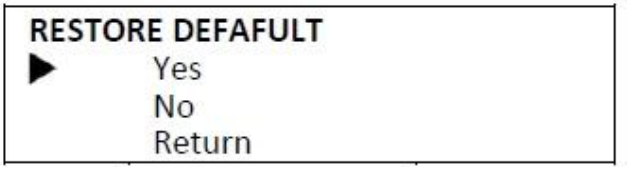

จะมีตัวเลือก: Yes หรือ No เพื่อยืนยันการกลับค่ากล้องไปเป็นค่าเดิมจากโรงงาน